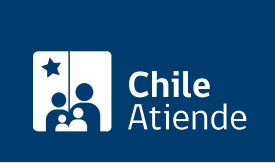

Información proporcionada por Servicio de Registro Civil e Identificación

# Certificado de inscripción de vehículos motorizados (padrón)

Última actualización: 28 julio, 2020

## Descripción

Permite solicitar el certificado de inscripción de un vehículo motorizado (también llamado padrón ).

El trámite se puede realizar durante todo el año en el sitio web y oficinas del Registro Civil .

#### ¿A quién está dirigido?

Cualquier persona (natural o jurídica) que sea propietaria de un vehículo y cuente con su [ClaveÚnica](fichas/11331-clave-unica) (sólo si realiza el trámite en línea).

También puede solicitar el padrón una tercera persona facultada por el propietario o propietaria (solo puede realizar el trámite en oficina).

¿Qué necesito para hacer el trámite?

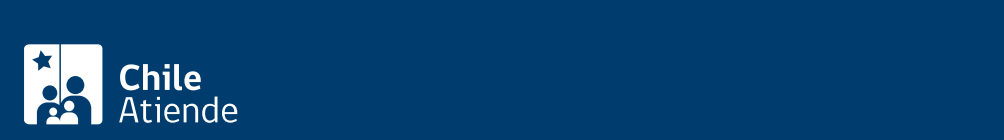

Poder notarial, en caso de que sea una tercera persona (o del o de la representante legal). Un poder general no es válido.

Adicionalmente, para personas jurídicas :

- Fotocopia simple de la cédula de identidad vigente del o de la representante legal.
- Fotocopia simple de la escritura de constitución de la sociedad o documento similar en el que se identifique al o la representante legal.
- Poder notarial que especifique y permita expresamente al o a la representante legal solicitar a nombre del propietario o de la propietaria un certificado de inscripción en el registro de vehículos motorizados.

#### ¿Cuál es el costo del trámite?

El valor del certificado es \$1.090.

### ¿Cómo y dónde hago el trámite?

En línea:

- 1. Haga clic en "Obtener certificado".
- 2. Una vez en el sitio web de la institución, haga clic en "vehículos" y luego en "certificado inscripción (padrón).
- 3. Escriba la patente del vehículo, y haga clic en "agregar al carro".
- 4. Escriba su RUN y ClaveÚnica, y haga clic en "ingresar". Si no la tiene, [obtenga la ClaveÚnica.](https://claveunica.gob.cl/como-obtenerla)
- 5. Revise los datos de la persona solicitante, y haga clic en "continuar".
- 6. Seleccione el medio de pago, y haga clic en "continuar".
- 7. Elija la institución financiera para realizar el pago y siga las instrucciones.
- 8. Como resultado del trámite, habrá solicitado el certificado, el cual será enviado inmediatamente a su correo electrónico.

Importante :

- Cada compra en línea permite un máximo de 10 certificados (para personas naturales o instituciones).
- [Verifique la validez del documento](https://www.registrocivil.cl/OficinaInternet/verificacion/verificacioncertificado.srcei) hasta 60 días después de la compra.

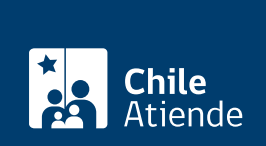

#### En oficina:

- 1. Reúna los antecedentes requeridos.
- 2. Diríjase a la [oficina del Servicio de Registro Civil e Identificación \(SRCeI\)](http://www.registrocivil.cl/principal/paginas-frecuentes/nuestras-oficinas) más cercana.
- 3. Explique el motivo de su visita: solicitar un duplicado de padrón de un vehículo.
- 4. Entregue los antecedentes requeridos.
- 5. Cancele el valor del documento.
- 6. Como resultado del trámite, habrá solicitado el duplicado del padrón de su vehículo, el cual podrá obtener inmediatamente.

Importante : [verifique la validez del documento](https://www.registrocivil.cl/OficinaInternet/verificacion/verificacioncertificado.srcei) hasta 60 días después de la compra.

Link de trámite en línea:

<https://test.chileatiende.cl/fichas/3412-certificado-de-inscripcion-de-vehiculos-motorizados-padron>